# **УДК 371.64:378.14 ШИШКІНА М. П.,**

кандидат філософських наук, завідувач відділу хмаро орієнтованих систем інформатизації освіти Інституту інформаційних технологій і засобів навчання НАПН України

# **ШОКАЛЮК С. В.,**

кандидат педагогічних наук, доцент кафедри інформатики та прикладної математики Криворізького педагогічного інституту ДВНЗ «Криворізький національний університет»

# **ПОПЕЛЬ М. В.,**

аспірант Інституту інформаційних технологій і засобів навчання НАПН України

# **ВИКОРИСТАННЯ СЕРВІСІВ SAGEMATHCLOUD ДЛЯ ОРГАНІЗАЦІЇ І ПІДТРИМУВАННЯ СПІЛЬНОЇ РОБОТИ СТУДЕНТІВ**

*У статті висвітлено актуальні питання застосування хмаро орієнтованих систем для організації і інформаційно-технологічного підтримування спільної діяльності студентів у процесі опанування математичних дисциплін, що є суттєвою умовою підвищення ефективності навчальної взаємодії. Обґрунтовано доцільність запровадження методики використання SageMathCloud у навчанні наукових і науково-педагогічних кадрів з метою більш активного поширення інноваційних підходів, форм і методів навчання у сучасному інформаційно-освітньому середовищі вищого навчального закладу.*

*Ключові слова: хмаро орієнтовані системи, мережні інструменти, навчальнопізнавальна діяльність, колективна робота, навчальна взаємодія.*

**Постановка проблеми.** Застосування хмарних технологій покликане сприяти забезпеченню всебічного розвитку особистості тих, хто навчається, відповідно до індивідуальних потреб і вимог суспільства. Їх запровадження пов'язане з об'єктивною необхідністю створення відкритого навчального середовища, в якому учні і студенти є активними суб'єктами цілеспрямованого пошуку і створення знань. У зв'язку з цим, необхідні дослідження, орієнтовані на впровадження принципово нових форм навчання і освітніх технологій, орієнтованих на особистісний підхід, поліпшення навчальної взаємодії, збільшення частки дослідницької діяльності.

Із використанням хмарних технологій можна досягти якісно кращих результатів навчальної діяльності, забезпечити формування для кожного студента його власної освітньої траєкторії, застосовуючи адекватні технологічні рішення. З'являються нові педагогічні можливості для індивідуалізації і диференціації навчального процесу, його гнучкої адаптації до індивідуальних особливостей тих, хто навчається [2]. Наразі створюються додаткові умови для подальшого вдосконалення навчального процесу на базі інформаційно-комунікаційних технологій (ІКТ) [5].

**Аналіз останніх досліджень і публікацій.** Упродовж останніх років головна тенденція розвитку засобів і сервісів мережі Інтернет, що утворюють комп'ютернотехнологічну платформу навчального середовища сучасної системи освіти, полягає у ширшому використанні у навчанні хмаро орієнтованих систем і сервісів [7; 8; 10; 11; 12].

**Мета статті.** Аналіз найбільш доцільних шляхів використання хмаро орієнтованих систем для підтримування колективної роботи студентів у процесі

навчання математичних дисциплін і обґрунтування методики використання SageMathCloud у навчанні наукових і науково-педагогічних працівників.

# **Виклад основного матеріалу.**

Використання ІКТ впливає на зміст, методи та організаційні форми навчання й управління навчально-пізнавальною діяльністю, що потребує нових підходів до облаштування освітнього процесу. Тому формування сучасних хмаро орієнтованих систем для підтримування навчально-дослідницької діяльності та спільної роботи над проектами має ґрунтуватися на відповідних інноваційних моделях і методиках, що спроможні забезпечити гармонійне поєднання і вбудовування різноманітних мережних інструментів в інформаційно-освітнє середовище вищого навчального закладу для найбільш повного задоволення освітніх потреб.

У зв'язку з цим, у 2015 році в Інституті інформаційних технологій і засобів навчання НАПН України було започатковано експериментальне дослідження, що здійснювалося у ході виконання науково-дослідної роботи (НДР) «Методологія формування хмаро орієнтованого навчально-наукового середовища педагогічного навчального закладу», 2015-2017 рр., ДР № 0115U002231, керівник – к. філос. н. М. П. Шишкіна [5]. Провідною ідеєю дослідження є положення про те, що цілеспрямована, науково обґрунтована система навчальних заходів із використанням засобів і технологій хмаро орієнтованого середовища, інтегрована у процес підготовки наукових, науково-педагогічних, педагогічних кадрів у вищому навчальному закладі, є передумовою поліпшення рівня організації процесу наукових досліджень, покращення доступу до електронних ресурсів і сервісів, підвищення рівня ІК компетентності та результатів навчання студентів і викладачів.

У ході здійснення дослідження, а також підготовки до нього було розроблено хмаро орієнтований компонент інформаційно-освітнього середовища ВНЗ на базі спеціалізованого сервісу SageMathCloud та методик його використання, що впроваджувалась через систему тренінгів, вебінарів, семінарів, інших науковометодичних і науково-практичних заходів, що проводилися Інститутом у межах виконання НДР [5].

# *Методика використання хмаро орієнтованого компонента інформаційноосвітнього середовища ВНЗ на базі спеціалізованого сервісу SageMathCloud***.**

# *Цільовий компонент.*

*Метою розроблення методики є:* формування хмаро орієнтованого компонента в інформаційно-освітньому середовищі вищого навчального закладу на базі SageMathCloud, створення умов для організації та підтримування спільної навчальної і науково-дослідної роботи студентів, розширення доступу до якісних електронних освітніх ресурсів (ЕОР), підвищення рівня фахових та ІК компетентностей.

*Цільова група:* науково-педагогічні працівники.

# *Змістовий компонент.*

*Зміст* методики спрямовано на формування ІК компетентності наукових, науково-педагогічних кадрів, працівників ІКТ-підрозділів, аспірантів і студентів щодо використання хмаро орієнтованих систем і сервісів у наукових дослідженнях і навчальному процесі. Окремі навчальні модулі є елементами змісту підготовки, перепідготовки, підвищення кваліфікації наукових і науково-педагогічних кадрів.

# *Технологічний компонент.*

*Методи навчання***:** пояснювально-ілюстративний; частково-пошуковий; проблемний; дослідницький.

*Організаційні форми навчання*: лекції, самостійні, практичні, лабораторні роботи, тренінгові заняття; семінари, вебінари, веб-конференції, індивідуальні консультації.

Серед інноваційних форм навчання, що можуть бути реалізовані лише у хмаро

орієнтованому середовищі, доцільно застосовувати комбінований тренінг, в якому поєднуються очна і дистанційна форми роботи. В процесі тренінгу створюється ситуаційна електронна навчальна мережа, учасники якої, вмотивовані на здійснення колективної діяльності за спільним сценарієм. Організатор тренінгу надає зразки успішної діяльності (як попередній матеріал у шаблонах навчальних завдань, так і інтерактивно – використовуючи засоби візуального та аудіального подання робочих аркушів моніторингу процесу виконання завдань) та організовує ІКТ-опосередковане управління процесом навчання). Технологія підвищення активності діяльності відбувається за рахунок залучення до тренінгу окремих учасників-експертів.

*Засоби навчання*: спеціалізоване програмне забезпечення навчального призначення – SageMathCloud [3; 5; 7; 9].

*Результативний компонент***:** розширення доступу до засобів ІКТ навчання, підвищення рівня організації педагогічних досліджень, підвищення рівня ІК компетентності.

Здійснення процесу навчання за даною методикою може відбуватись двома шляхами:

1. Навчання за програмою спецкурсу «Технології хмарних обчислень в освітній діяльності», як елементу змісту підготовки, перепідготовки, підвищення кваліфікації наукових і науково-педагогічних кадрів [5].

2. Через систему тренінгів (табл. 1), семінарів, вебінарів, індивідуальних консультацій, що можуть здійснюватися в ході пілотного експериментального дослідження (проекту) з розгортання хмаро орієнтованого інформаційно-освітнього середовища у навчальному закладі.

### **Таблиця 1**

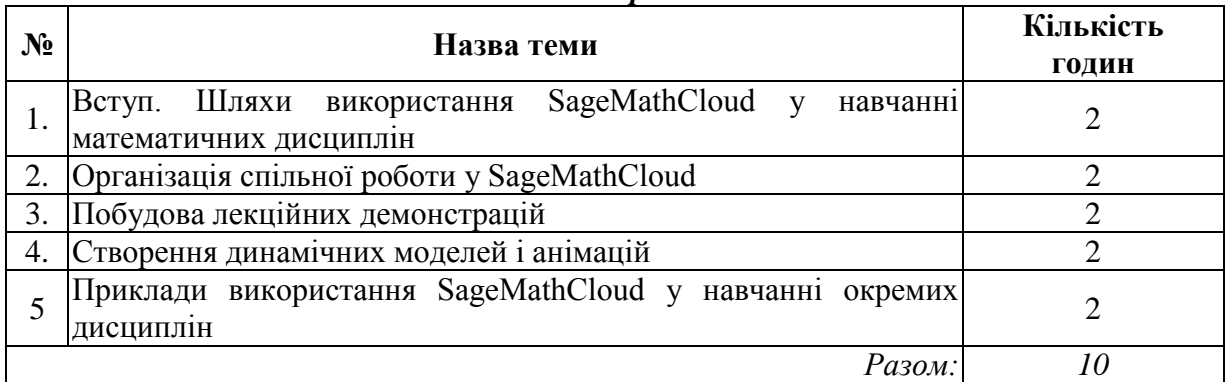

*Тематичний план тренінгових занять*

Наведемо короткий зміст тренінгового заняття на тему «Організація спільної роботи у SageMathCloud».

Після входу до облікового запису користувача SageMathCloud за адресою https://cloud.sagemath.com/ відкриється сторінка зі списком усіх проектів, до яких користувач має доступ. Зрозуміло, що при першому вході список буде порожнім (рис. 1). Пізніше на цій сторінці буде сформовано список, що включатиме особисті проекти користувача й ті, до яких відкрито доступ іншими користувачами.

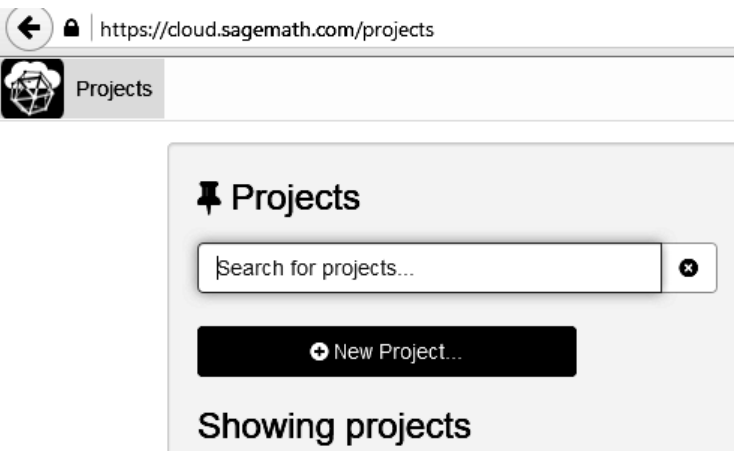

*Рис. 1. Стартова сторінка користувача SageMathCloud: перший вхід*

Приклад списку проектів наведено на рис. 2. Відомості про кожен проект представлено окремим рядком таблиці певної структури: у першому стовпчику зазначається назва проекту, у другому – час, що минув з моменту останнього звернення до проекта, у наступних двох – опис проекту та його учасники, у тому числі автор (власник) проекту, відповідно, в останньому стовпчику фіксується стан проекту на даний момент часу (наприклад «зупинено»).

Для подальшої роботи необхідно створити новий проект або ж продовжити роботу з уже існуючим. Задля створення нового проекта треба натиснути на кнопку «New Project». Відкриється форма для заповнення полів, що характеризуватимуть новий проект (рис. 3).

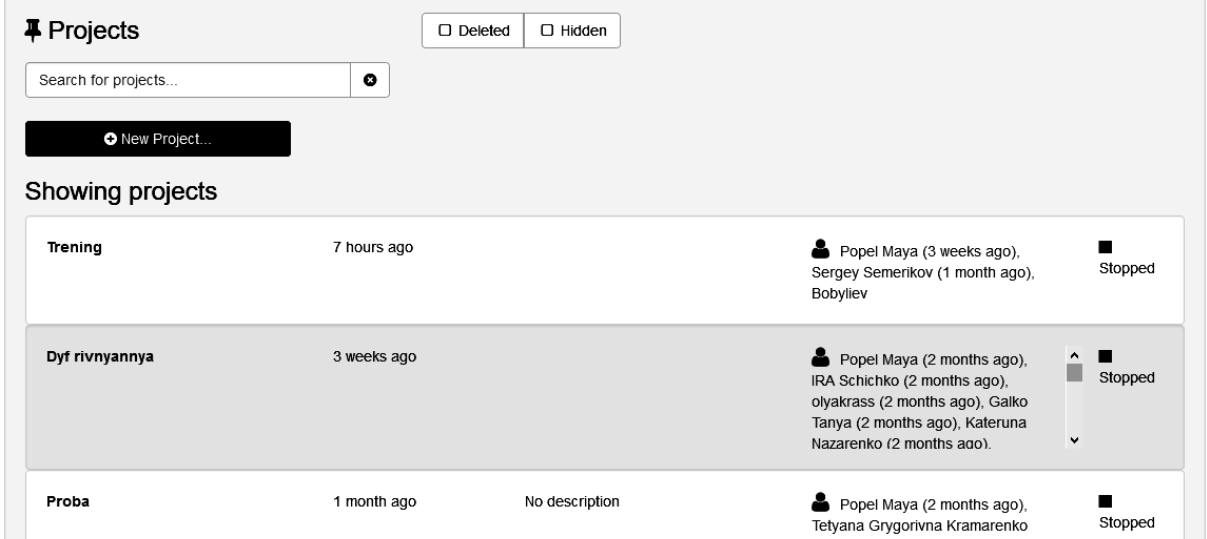

*Рис. 2. Стартова сторінка користувача SageMathCloud: список проектів*

# **O** Create a New Project

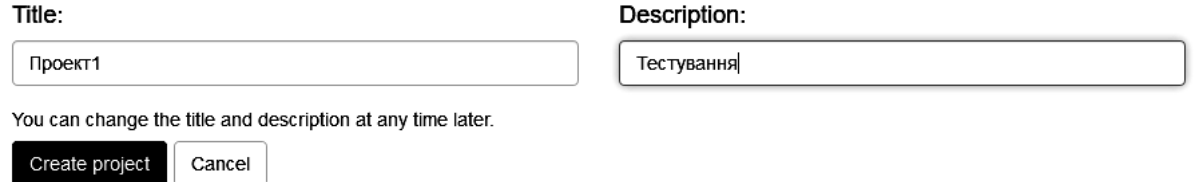

*Рис. 3. Форма для зазначення параметрів створюваного проекту*

Обов'язковим для заповнення є поле назва проекту – «Title:» (у прикладі «Проект1»). Поле Опис («Description:») не є обов'язковим для заповнення, проте його вміст буде корисним під час колективної роботи, для фокусування уваги на призначенні проекту, його загальній характеристиці, особливостях тощо. Згодом, у процесі роботи назву проекту та його опис можна змінювати й уточнювати.

Після натискання «Create Project» посилання на новий проект з'явиться у списку. Увійшовши до нового проекта, можна побачити, що він порожній, не містить жодного файлу (рис. 4).

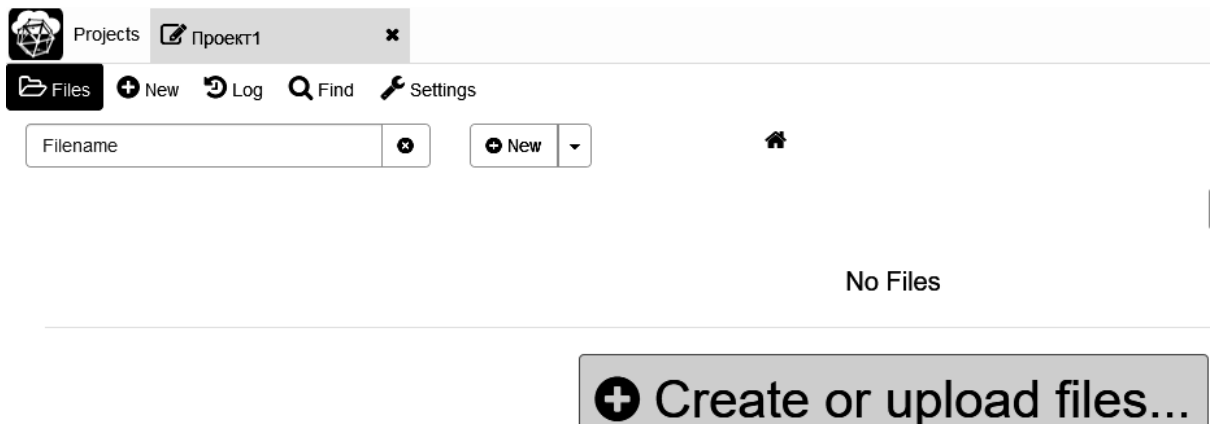

*Рис. 4. Сторінка нового проекта*

Додати файли до проекта можна або створивши їх, або виконавши їх завантаження вже існуючих. Створення нового файлу здійснюється за допомогою команди «Create or upload files». У верхній частині форми, що відкриється, буде запропоновано створити новий файл чи папку («Create a new file or directory») або завантажити файли з комп'ютера чи іншого пристрою («Upload files from your computer»).

Створюючи новий файл, зазначають його назву у полі «Name your file, folder or paste in a link» (системою назва нового файлу генерується автоматично за датою й часом його створення) та обирають його тип («Select the type») – робочий аркуш SageMath (кнопка «SageMath Worksheet», рис. 5), папка, курс для керування роботою в групі, чат тощо.

Для завантаження файлу з зовнішнього носія користуються другою частиною форми – полем «Upload files from your computer», в результаті натискання на якому відкриється вікно стандартного діалогу для завантаження (відкриття) файлів.

# **O** Create new files in home directory of project

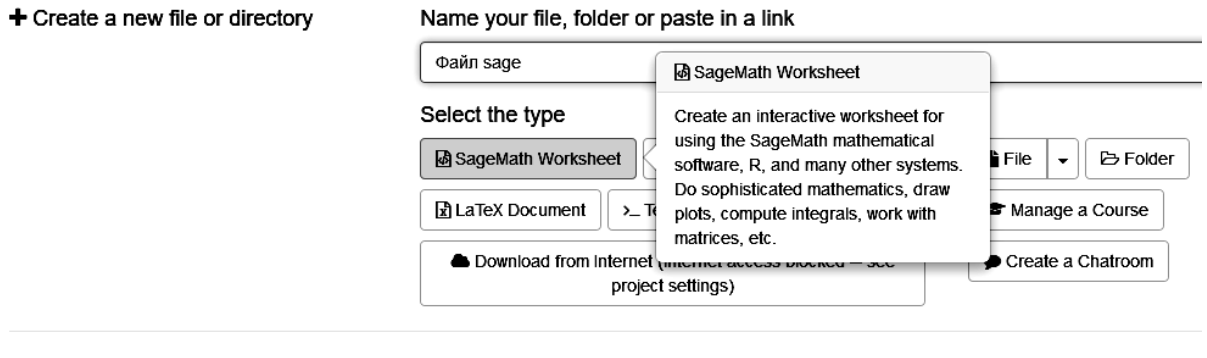

**A** Upload files from your computer

Drag and drop files

*Рис. 5. Додавання sagews-файлу до проекту*

Над будь-яким файлом проекту (рис. 6) визначені стандартні операції ресурсів хмарних сховищ – перейменування (*Rename*), копіювання (*Copy*), переміщення (*Move*) та вилучення (*Delete*), збереження у файл на зовнішньому носії (*Download*), надання спільного доступу (*Share*).

| │ S'Uncheck all │ ( & Download │ 窗Delete │ ✔ Rename │ ♣ Move │ ඇ Copy │ & Share │ |  |  |  |
|-----------------------------------------------------------------------------------|--|--|--|
|                                                                                   |  |  |  |

*Рис. 6. Дії, які можна виконувати над файлом*

Сторінку відкритого для роботи sagews-файлу показано на рис. 7.

Робочий аркуш SageMath WorkSheet є основним файлом проекту, в ньому відбувається введення команд користувача та відображаються результати обчислень (у тому числі побудовані графіки залежностей тощо).

На робочому аркуші виділяються області для введення та області для виведення. Області для введення, окрім власне команд для здійснення автоматизованих чисельних або символьних розрахунків (розв'язання математичних задач) [6], можуть містити текстові (невиконувані) фрагменти. Форматування текстових фрагментів здійснюється за допомогою команд HTML, оформлення математичних текстів здійснюється за допомогою команд LaTeX.

Керування обчисленнями на аркуші (запуск на виконання, призупинення обчислень тощо), організація спілкування у режимі реального часу тощо, здійснюється за допомогою кнопок основної панелі інструментів або за допомогою комбінацій гарячих клавіш: *Shift + Enter* – виконати розрахунки.

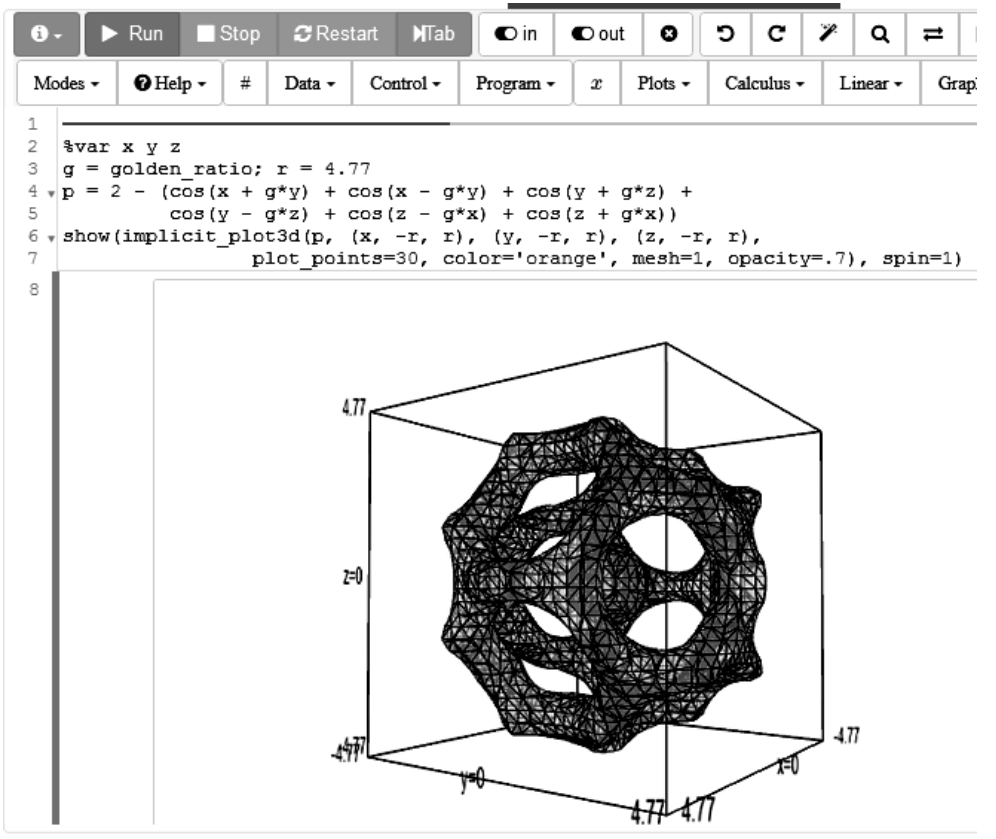

*Рис. 7. Сторінка робочого аркушу SageMath WorkSheet*

Спілкування у «кімнатах» текстового чату або відеочату (кнопки 10 та 10 відповідно) можливе лише для членів проектної групи (співучасників/співавторів проекту). Слід зазначити, що повідомлення математичного змісту у вікні текстового чату може бути подане у звичній математичній нотації за допомогою команд LaTeX (рис. 8). Сповіщення про нове повідомлення в чаті (навіть у разі відсутності користувача у чат-«кімнаті» через роботу з ресурсам даного або навіть іншого проекту) надходить миттєво та відображається червоним кольором на піктограмі дзвоника  $\mathcal{L}$ .

Організувати спільну роботи з ресурсами SageMathCloud можна або на рівні окремого робочого аркушу, або на рівні проекту в цілому. Запрошення до спільної роботи над проектом (як зареєстрованих, так і незареєстрованих користувачів системи) здійснюється на сторінці налаштувань проекту (рис. 9).

Долучення користувача для спільної роботи над проектом в цілому («Add collaborators») можливе за адресою його електронної поштової скриньки або за реєстраційними даними користувача SageMathCloud – прізвищем та ім'ям. Якщо за введеними даними пошук виявився успішним (список результатів пошуку не є порожнім) достатньо обрати необхідний запис із запропонованих та натиснути «Add selected». Загальна кількість учасників спільного проекту може перевищувати 200 (більш точних даних щодо кількості співучасників проекту не знайдено).

Всі співучасники проекту рівноправні щодо внесення змін до структури та змістовного наповнення ресурсів проекту. Кожен член проектної групи має можливість додавати та вилучати окремі файли, здійснювати редагування вмісту робочих аркушів тощо.

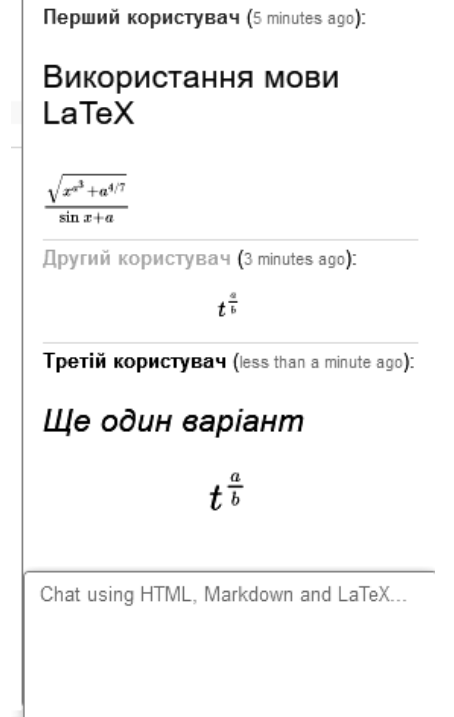

*Рис. 8. Ілюстрація змісту текстового чату*

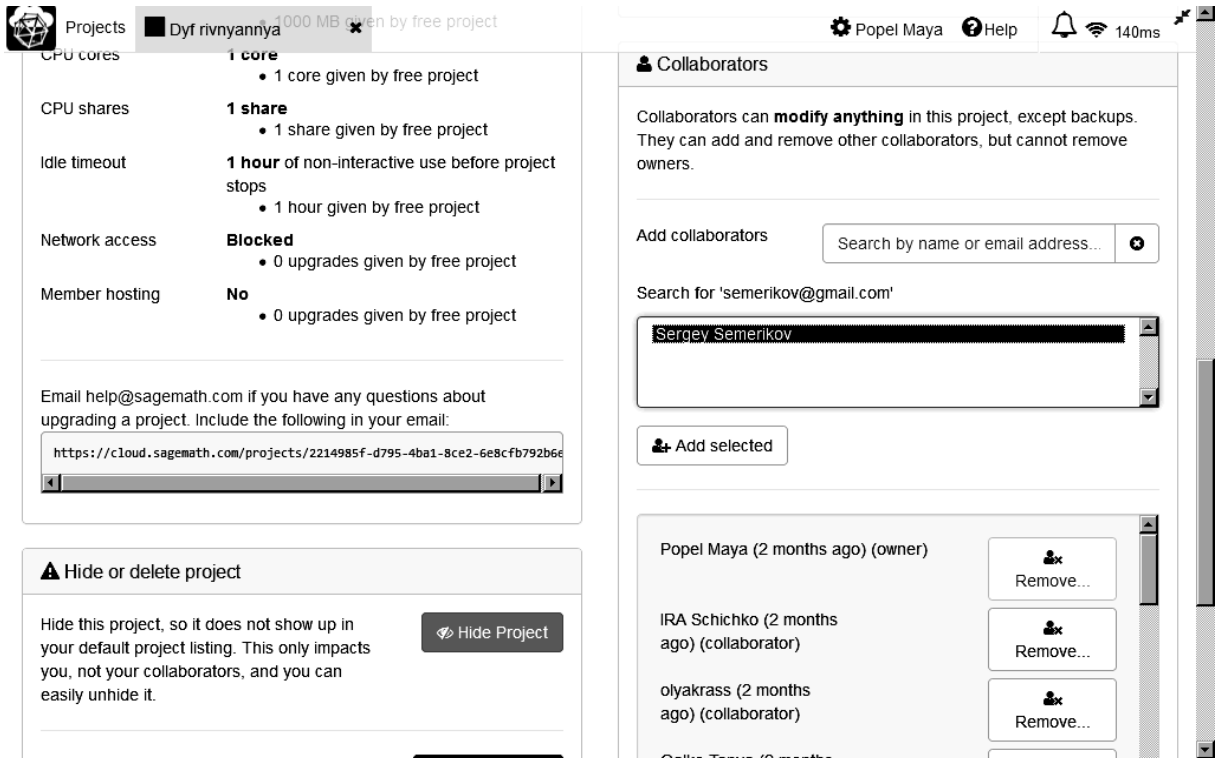

*Рис. 9. Фрагмент сторінки налаштувань проекту (відкриття сторінки – кнопка Settings на сторінці проекту)*

Переглянути всю історію змін вмісту ресурсу можна на сторінці, що відкриється після натискання однойменної кнопки «History» (рис. 10). В історії зберігаються записи про всі зміни, що здійснені або самим автором проекту, або будь-ким із учасників. Пересуваючи повзунок можна проглянути всі зміни, що було відбулися у файлі.

Початкова позиція повзунка відповідає моменту створення файлу. Якщо файл не змінювали і не редагували, в ній буде зазначено «Revision 0». На рисунку 10 видно, що змін було здійснено 361 (Revision 361). Біля кожної зміни вказано дату та час. Остання позиція повзунка – останні зміни, що були здійснені під час редагування файлу.

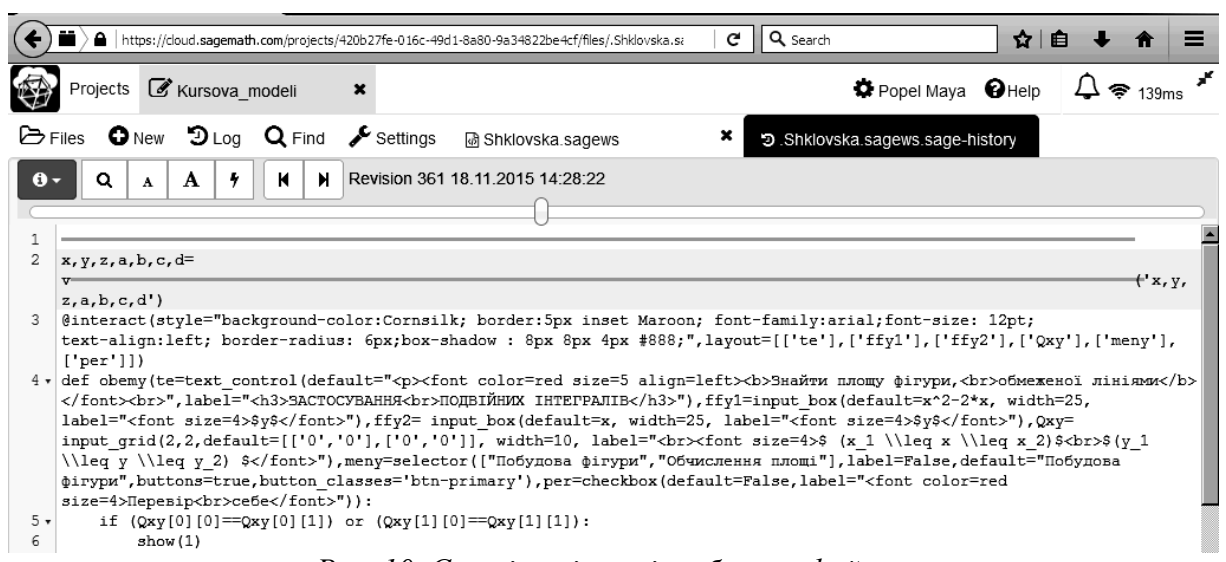

*Рис. 10. Сторінка історії роботи з файлом*

Дана функція є досить корисною для організації спільної роботи у навчальних цілях, проведення практичних занять зі студентами. Адже викладач може спостерігати які дії виконував студент. В якому напрямку просувався в процесі розв'язання задачі, які труднощі в нього виникали.

Для того, щоб завершити роботу з проектом, достатньо закрити ярлик головної сторінки проекту. В результаті, усі навчальні ресурси даного проекту, з якими працював користувач, будуть автоматично закриті.

**Висновки.** Шляхом удосконалення організації освітнього середовища вищого навчального закладу, покращення доступу до електронних ресурсів є ширше залучення у практику роботи наукової і освітньої спільноти засобів ІКТ і мережних технологій хмарних обчислень на основі застосування науково-обґрунтованих методик у процесі проектування і використання зазначених компонентів.

#### **Список використаної літератури**

- 1. Cистема психолого-педагогічних вимог до засобів інформаційно-комунікаційних технологій навчального призначення : монографія / [Гриб'юк О. О., Дем'яненко В. М., Жалдак М. І., Запорожченко Ю. Г., Коваль Т. І., Кравцов Г. М., Лаврентьєва Г. П., Лапінський В. В., Литвинова С. Г., Пірко М. В., Попель М. В., Скрипка К. І., Співаковський О. В., Сухіх А. С., Татауров В. П., Шишкіна М. П.] ; за ред. М. І. Жалдака. – К. : Атіка, 2014. – 172 с.
- 2. Моделі гармонізації мережних інструментів інформаційно-технологічного підтримування процесів навчально-пізнавальної діяльності [Електронний ресурс] / Спірін Олег Михайлович, Дем'яненко Віктор Михайлович, Запорожченко Юлія Григорівна, Шишкіна Марія Павлівна, Дем'яненко Валентина Борисівна // Інформаційні технології і засоби навчання. – 2012. – № 6 (32). – 15 с. – Режим доступу : http://goo.gl/cQr4K0.
- 3. Шишкіна М. П. Системи комп'ютерної математики у хмаро орієнтованому освітньому середовищі навчального закладу / М. П. Шишкіна, У. П. Когут, М. В. Попель // Science and Education a New Dimension. Pedagogy and Psychology.  $-2014$ .  $-$  II(14), Issue: 27.  $-$  C.75-78.
- 4. Шишкіна М. П. Хмаро орієнтоване середовище навчального закладу: сучасний стан і перспективи розвитку досліджень [Електронний ресурс] / М. П. Шишкіна, М. В. Попель // Інформаційні технології і засоби навчання. – 2013. – 5(37). – С. 66-80. – Режим доступу: http://goo.gl/baE1RK
- 5. Шишкіна М. П. Формування і розвиток хмаро орієнтованого освітньо-наукового середовища вищого навчального закладу : монографія / М. П. Шишкіна. – К. : УкрІНТЕІ, 2015. – 256 с.
- 6. Шокалюк С. В. Основи роботи в SAGE / Світлана Вікторівна Шокалюк ; за ред. академіка АПН України М. І. Жалдака. – К. : НПУ імені М. П. Драгоманова, 2008. – 64 с.
- 7. Cusumano M. Cloud computing and SaaS as new computing platforms / Michael Cusumano // Communications of the ACM. – 2010. – 53.4. – P. 27-29.
- 8. Maschietto M. Mathematics learning and tools from theoretical, historical and practical points of view: the productive notion of mathematics laboratories / Michela Maschietto, Luc Trouche. – ZDM. – 2010. – 42.1. – P. 33-47.
- 9. Popel M. The Methodical Aspects of the Algebra and the Mathematical Analysis Study Using the Sagemath Cloud / M. Popel // Informational Technologies in Education.  $-2014$ . –  $\mathbb{N}_2$  19. – P. 93-100.
- 10. Turner M. Turning software into a service / M. Turner, D. Budgen, P. Brereton // Computer. 2003.  $36(10)$ . – P. 38-44.
- 11. Vaquero L. M. EduCloud: PaaS versus IaaS cloud usage for an advanced computer science course / Luis M. Vaquero // IEEE Transactions on Education. – 2011. – 54.4. – P. 590-598.
- 12. Wick D. Free and open-source software applications for mathematics and education / D. Wick // Proceedings of the twenty-first annual international conference on technology in collegiate mathematics.  $-2009. - P. 300-304.$

#### **References**

- 1. Hrybyuk, O. O., Demyanenko, V. M., Zhaldak, M. I., Zaporozhchenko, Yu. H., Koval, T. I., Kravtsov, H. M., Lavrentyeva, H. P., Lapinskyy, V. V., Lytvynova, S. H., Pirko, M. V., Popel, M. V., Skrypka, K. I., Spivakovskyy, O. V., Sukhikh, A. S., Tataurov, V. P., Shyshkina, M. P.; edited by Zhaldak, M. I. (2014). *The system of psychological and pedagogical requirements to the means of ICT for educational purposes*. Kyiv (in Ukr.)
- 2. Spirin O. M., Demyanenko, V. M., Shyshkina, M. P., Zaporozhchenko, Yu. H., Demyanenko, V. B. (2012). Models harmonization of network tools of information technology maintenance processes of educational and cognitive activity. *Information Technologies and Learning Tools*, 6 (32). Retrieved from: http://goo.gl/cQr4K0. (in Ukr.)
- 3. Shyshkina, M. P., Kogut, U. P., Popel, M. V. (2014). Systems of computer mathematics in the cloudbased learning environment of the educational institution. *Science and Education a New Dimension. Pedagogy and Psychology*, 27 (II(14)), 75-78. Retrieved from: http://lib.iitta.gov.ua/6499/1/articlescience-edu.pdf (in Ukr.)
- 4. Shyshkina, M. P., Popel, M. V. (2013). The cloud-based learning environment of educational institutions: the current state and research prospects. *Information Technologies and Learning Tools*, 5(37). Retrieved from: http://journal.iitta.gov.ua/index.php/itlt/article/view/903/676 (in Ukr.)
- 5. Shyshkina, M. P. (2015). *Formation and development of cloud-based educational and scientific environment of higher education*. Kyiv: UkrINTEI (in Ukr.)
- 6. Shokalyuk, S. V.; edited by Zhaldak M. I. (2008). *Fundamentals of SAGE.* Kyiv (in Ukr.)
- 7. Cusumano M. (2010). *Cloud computing and SaaS as new computing platforms.* Communications of the ACM, 53.4, 27-29.
- 8. Maschietto, Michela, Trouche, Luc (2010). *Mathematics learning and tools from theoretical, historical and practical points of view: the productive notion of mathematics laboratories,* ZDM 42.1, 33-47.
- 9. Popel, M. (2014). The Methodical Aspects of the Algebra and the Mathematical Analysis Study Using the Sagemath Cloud*. Informational Technologies in Education*, 19, 93-100.
- 10. Turner, M., Budgen, D., Brereton, P. (2003). Turning software into a service. *Computer*, 36 (10), 38-44.
- 11. Vaquero, Luis M. (2011). EduCloud: PaaS versus IaaS cloud usage for an advanced computer science course. *IEEE Transactions on Education*, 54.4, 590-598.
- 12. Wick, D. (2009). Free and open-source software applications for mathematics and education. *Proceedings of the twenty-first annual international conference on technology in collegiate mathematics*, 300-304.

## **SHYSHKINA M.,**

Doctor of Philosophy (Philosophy Sciences), Head of Department of Cloud-Based Systems of Education Informatization, Institute of Information Technologies and Learning Tools of NAES of Ukraine

#### **SHOKALYUK S.,**

Doctor of Philosophy (Pedagogical Sciences), Associate Professor of Computer Science and Applied Mathematics Department, SIHE «Kryvyi Rih National University»

## **POPEL M.,**

Postgraduate student, Institute of Information Technologies and Learning Tools of NAES of Ukraine

# **THE USE OF THE SAGEMATHCLOUD SERVICE FOR ORGANIZING AND SUPPORT OF STUDENTS TEAMWORK**

*Abstract. Introduction. It deals with the issues of cloud-based systems application for organization and information technological support of students collaboration in the process of mathematics disciplines mastering being an essential condition for increasing the efficiency of educational interaction. The expediency of introducing the methods of the SageMathCloud use in scientific and pedagogical personnel training for more active take up of innovative approaches, forms and methods application within modern information and educational environment of higher education is substantiated.*

*The purpose. An analysis of the most appropriate ways to use the cloud-based systems to support the students collaboration in the process of math disciplines learning and to describe techniques of the SageMathCloud use in scientific and pedagogical staff training.*

*Methods. There are explanatory illustration; acquisition of practical knowledge; problem solving; exploratory.*

*Results. In the course of research the cloud-oriented component based on the SageMathCloud was developed and methods of its use were elaborated.*

*Originality. The methods of the cloud-based component basing on specialized service (SageMathCloud) are proposed.*

*Conclusion. It is possible to improve the educational environment of the university, empowering access to electronic resources and engaging the educational community with the use of the cloud-based services through the application of evidence-based techniques in the process of design and introduction of these components into the learning process.*

*Keywords: clouds oriented systems, network tools, educational and cognitive activity, teamwork, educational interaction.*

> *Одержано редакцією 21.03.2016 р. Прийнято до публікації 01.04.2016 р.*